## **How to Uninstall the Citrix Receiver**

Below are instructions on how to successfully remove the Citrix Receiver from your computer.

1. Go to your computer Control Panel, then click "Uninstall a program" under the Programs heading.

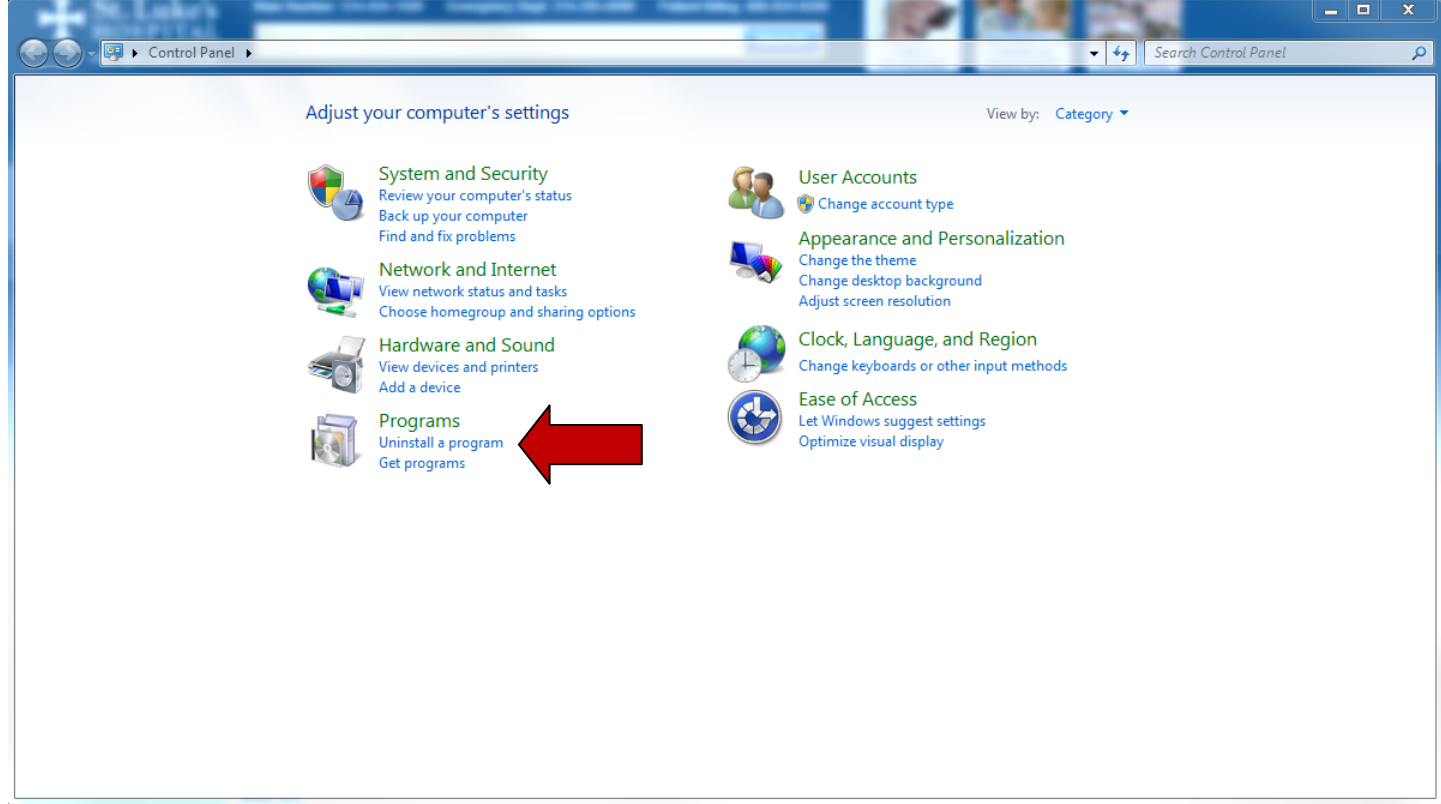

2. Select and double click on the program to uninstall.

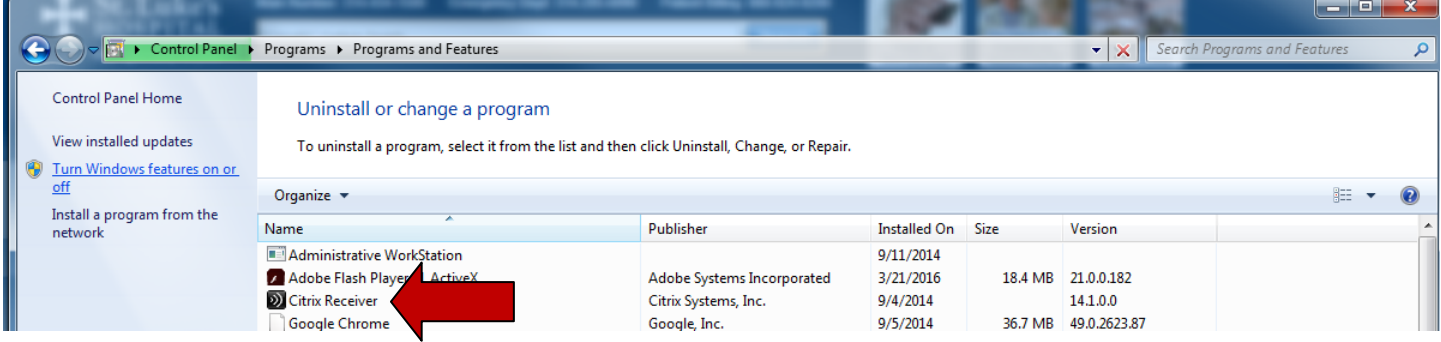